# **How to restart the application**

## <span id="page-0-0"></span>Problem

It may happen that during normal operation NetVizura encounters an error from which it cannot recover on its own. In these cases you have to restart NetVizura's services.

## <span id="page-0-1"></span>Solution

## <span id="page-0-2"></span>**Linux**

Access the server via ssh and execute the following commands:

Execute commands in strict order to avoid improper application restart. Tomcat service must Λ be started after PostgreSQL for instance.

#### <span id="page-0-3"></span>Centos 8

- 1. systemctl stop tomcat9
- 2. systemctl stop postgresql-12
- 3. systemctl start postgresql-12
- 4. systemctl start tomcat9

#### <span id="page-0-4"></span>Centos 7

- 1. systemctl stop tomcat
- 2. systemctl stop postgresql-9.6
- 3. systemctl start postgresql-9.6 4. systemctl start tomcat
- 
- <span id="page-0-5"></span>Debian 8 / Ubuntu 14 / Ubuntu 16
	- 1. systemctl stop tomcat7
	- 2. systemctl stop postgresql
	- 3. systemctl start postgresql
	- 4. systemctl start tomcat7

#### <span id="page-0-6"></span>Debian 9 / Ubuntu 18

- 1. systemctl stop tomcat8
- 2. systemctl stop postgresql
- 3. systemctl start postgresql 4. systemctl start tomcat8

#### <span id="page-0-7"></span>Debian 10 / Ubuntu 20

- 1. systemctl stop tomcat9
- 2. systemctl stop postgresql
- 3. systemctl start postgresql
- 4. systemctl start tomcat9

⊕

Check the names of your services before attempting stop and start commands.. Names of Tomcat and PostgreSQL services may differ on different installations. For Example Tomcat may be tomcat6 or tomcat7 and PostgreSQL may be postgresql-9.2 or higher.

### <span id="page-0-8"></span>**Windows**

Δ

Execute commands in strict order to avoid improper application restart. Tomcat service must be started after PostgreSQL for instance

#### 1. Stop tomcat

 Double click on Apache Tomcat Properties in system tray. In General tab, click Stop to stop tomcat service.

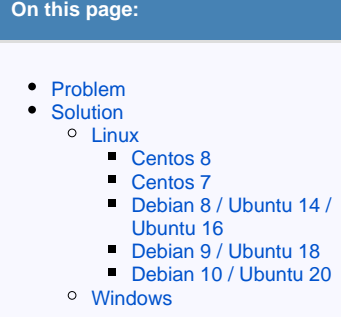

⊘

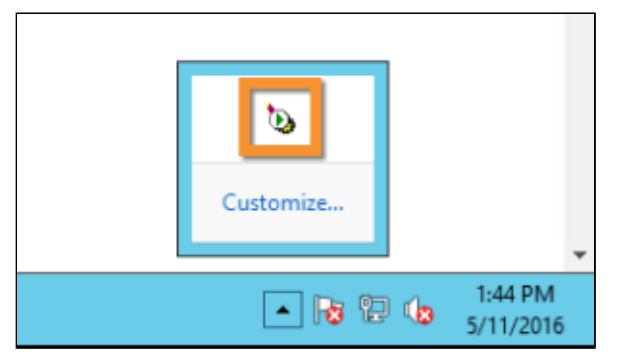

2. Stop postgresql Open Command Prompt or Win dows PowerShell with admin privileges and type: net stop postgresql-x64-9.5

3. Start postgresql net start postgresqlx64-9.5

4. Start tomcat In General tab of Apache Tomcat Properties, click Start to start tomcat service.

⊙

Version 9.5 of PostgreSQL service in these article is an example. Check which version of this service is installed on your server and use this name in the commands listed above. For example, if you have installed Postgresql 9.4 the command 2b will be net stop postgresql-x64-9.4

**Run As Admin**

On the Start menu search for "cmd" or "powershell", right-click the program icon, and then click Run as Administrator.